## Quick Start Guide

Step 1. Connect USB power cable to wall plug and Ethernet cable to your WiFi/Internet router.

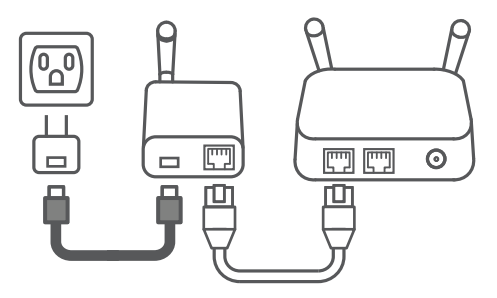

Step 2. Goto https://www.mytaglist.com/eth/activate.html or install the WirelessTag mobile app from http://wirelesstag.net/iosapp.html (iOS) or http://wirelesstag.net/webapp.html (Android).

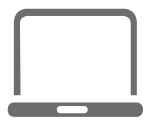

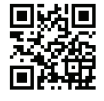

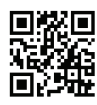

iPhone/iPad Android

Step 3. Follow instructions on http://wirelesstag.net/iosapp.html (iOS) or http://wirelesstag.net/webapp.html (Web/Android) to associate tags one at a time.

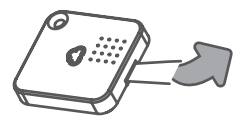

Need help? Contact our support team at: wirelesstag.net/support 1-866-TAG-9684 (Mon-Fri, 9am-6pm Pacific Time)